شرکت مهندسی کامپیوتر پژواک واحد مهندسی نرم افزار **شرینک )** Shrink **) کردن بانک اطالعاتی**

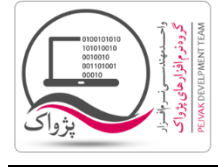

در برخی مواقع به دلیل سنگین بودن عملیات های بانک اطالعاتی – مثل هایپر مارکت ها و یا فروشگاه هایی که مقدار فروش آنها بسیار باالست- پیش می آید که بانک اطالعاتی سنگین شده و این موضوع باعث کند شدن روند کار برنامه خواهد بود. برای حل این مشکل می بایست دیتابیس مورد نظر را Shrink کنید.

کافیست در قسمت Query نویسی SQL Server سه قسمت کد زیر را نوشته و اجرا کنید.

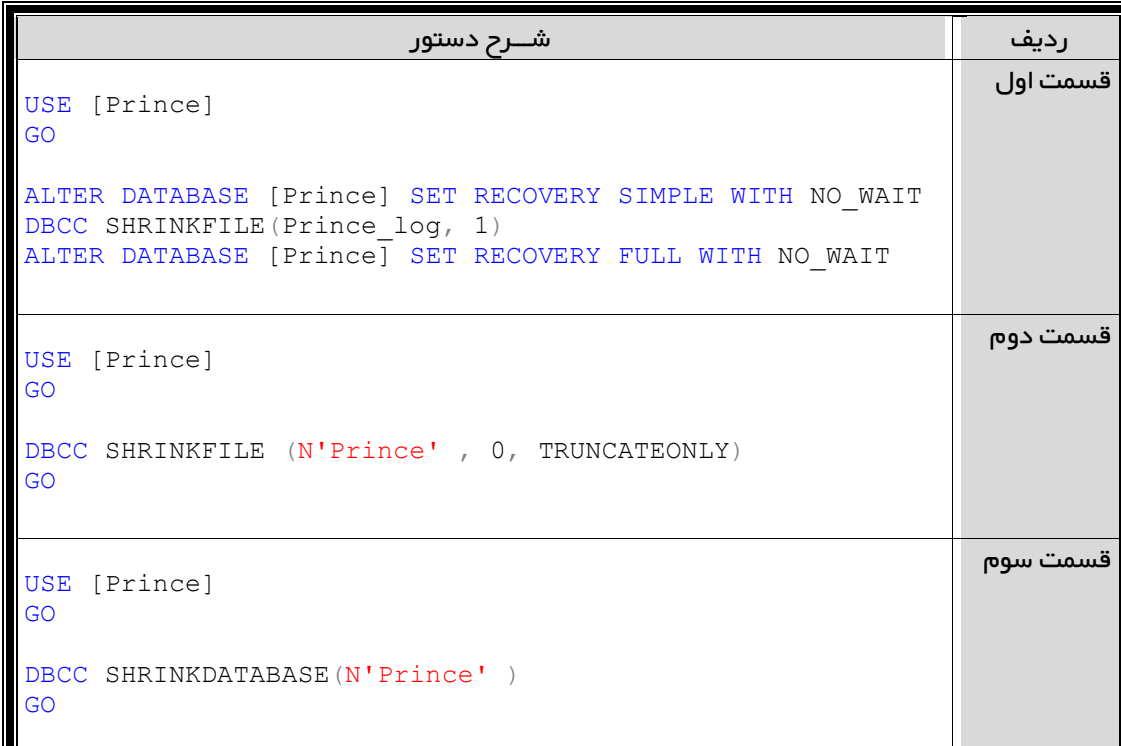

بهتر است بر روی فلش خود، فایل Batch مربوط به Shrink کردن را به همراه داشته باشید.

شرکت مهندسی کامپیوتر پژواک واحد مهندسی نرم افزار **شرینک )** Shrink **) کردن بانک اطالعاتی**

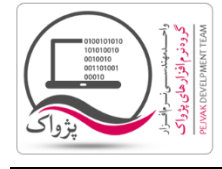

چگونه می توانید Batch فایل مربوط به Shrink را بسازید؟

- .1 ابتدا یک فایل متنی جدید بسازید و نام آن را sql.Shrink قرار دهید ) پسوند فایل را هم باید تغییر دهید (
	- .2 برنامه NotePad را اجرا کنید.
	- .3 در برنامه NotePad عبارت زیر را بنویسید.

```
 USE [Prince]
GO
ALTER DATABASE [Prince] SET RECOVERY SIMPLE WITH NO_WAIT
DBCC SHRINKFILE(Prince_log, 1)
ALTER DATABASE [Prince] SET RECOVERY FULL WITH NO_WAIT
USE [Prince]
GO
DBCC SHRINKFILE (N'Prince' , 0, TRUNCATEONLY)
GO
USE [Prince]
GO
DBCC SHRINKDATABASE(N'Prince' )
GO
```
- .4 فایل NotePad را ذخیره کرده و برنامه را ببندید.
- .5 یک بار دیگر فایل متنی جدیدی را بسازید و این بار نام آن را Bat.RunSql قرار دهید.
	- .6 برنامه NotePad را اجرا کنید.
	- .7 در برنامه NotePad عبارت زیر را بنویسید.

```
 @echo off
Cls
set /p SName=Server:
@echo on
sqlcmd -S %SName% -d Prince -E -i Shrink.sql
Pause
```